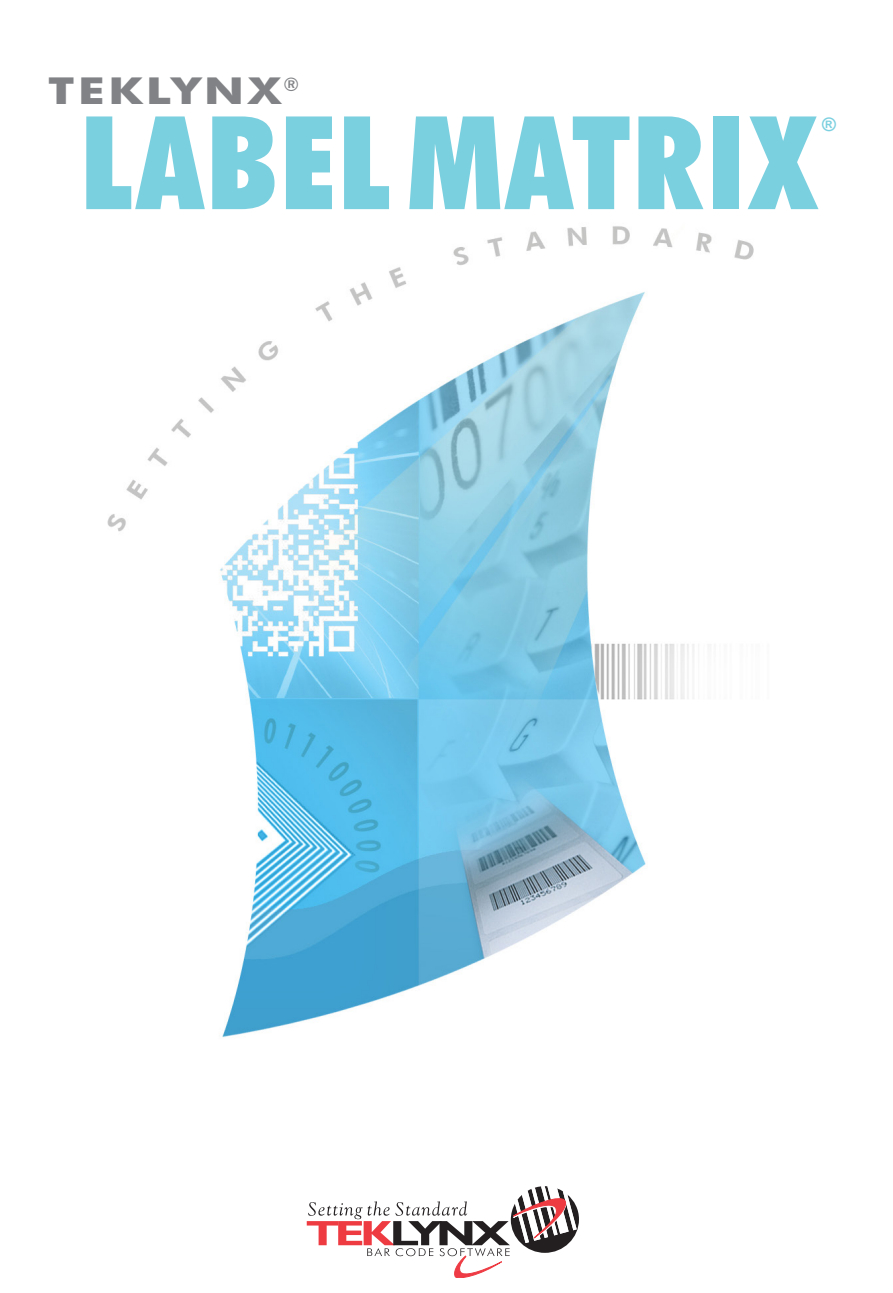

# インストールガイド

本マニュアルに記載の情報は法的拘束力を有せず、事前の通知 なしに修正することができます。

本マニュアルに記載のソフトウェアの供給は、ユーザライセン スの取得を条件としています。本ソフトウェアは、係るライセ ンスに基づくことなしに利用、コピー、若しくはいかなる媒体 にも複製することができません。

本マニュアルの一部たりとも、Teklynx Newco SAS からの書 面による承認がある場合を除き、購入者の個人的使用以外の目 的で、いずれの方法によるかを問わず、コピー、複製、若しく は送信することができません。

> © 2012 Teklynx Newco SAS. 無断複写・複製・転載を禁ず

.TEKLYNX とその製品は Teklynx Newco SAS の商標あるいは 登録商標です。それ以外のブランド名および製品名はそれら の各所有者が有する商標です。

改訂番号ー 170812

LABEL MATRIX ラベル作成統合ソフトウェアは、あらゆる業界で規 格適合するバーコードのラベルとタグを印刷するための使い易いソ リューションを提供します。

本ガイドには、システム要件、製品エディション、そして設定に関す る情報があります。また、LABEL MATRIX ソフトウェアをインス トールするための基本的な説明および参照可能な他のドキュメントリ ソースに関する情報も含まれています。

# システム要件

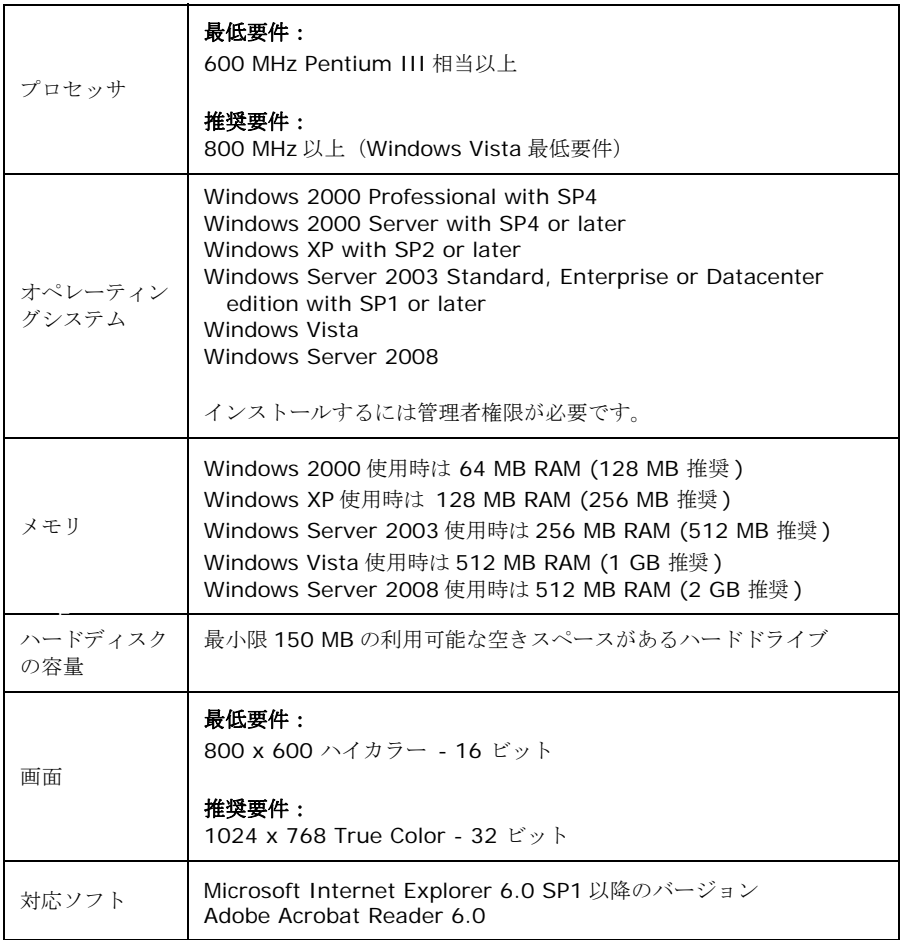

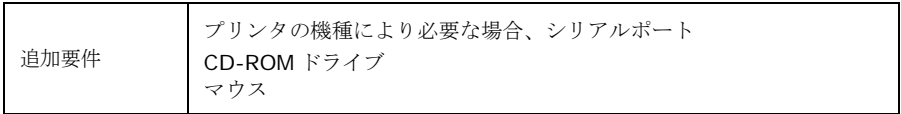

#### **LABEL MATRIX エ** LABEL MATRIX ラベル作成ソフトウェアには3種類の製品がありま ディション す。それらは、LM QuickDraw、LABEL MATRIX、および LM PowerPro です(ソフトウェアのエディションおよびリリース番号 は、製品 CD ケースおよびクイックスタートガイドの表紙内側にある ラベルに印刷されてあります)。以下の一覧表は、各エディションの 主な特徴を示すものです。

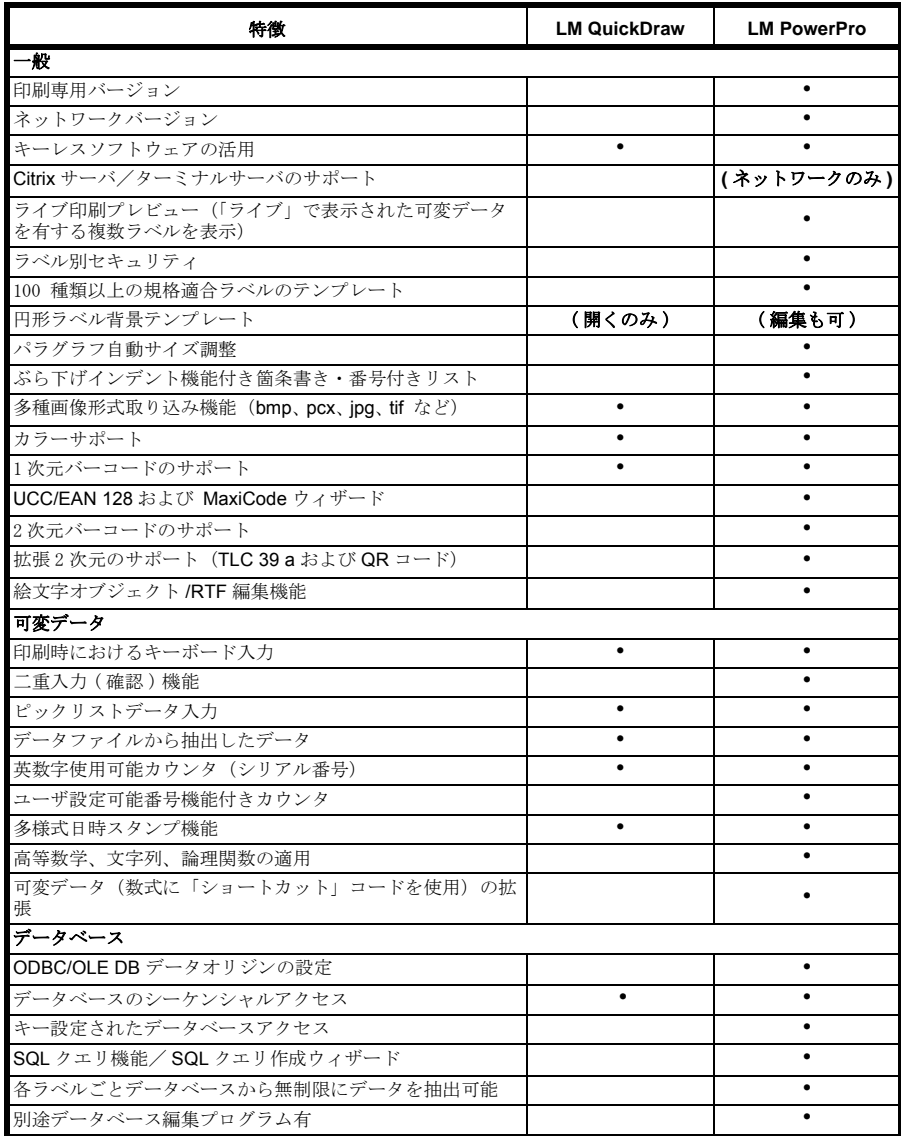

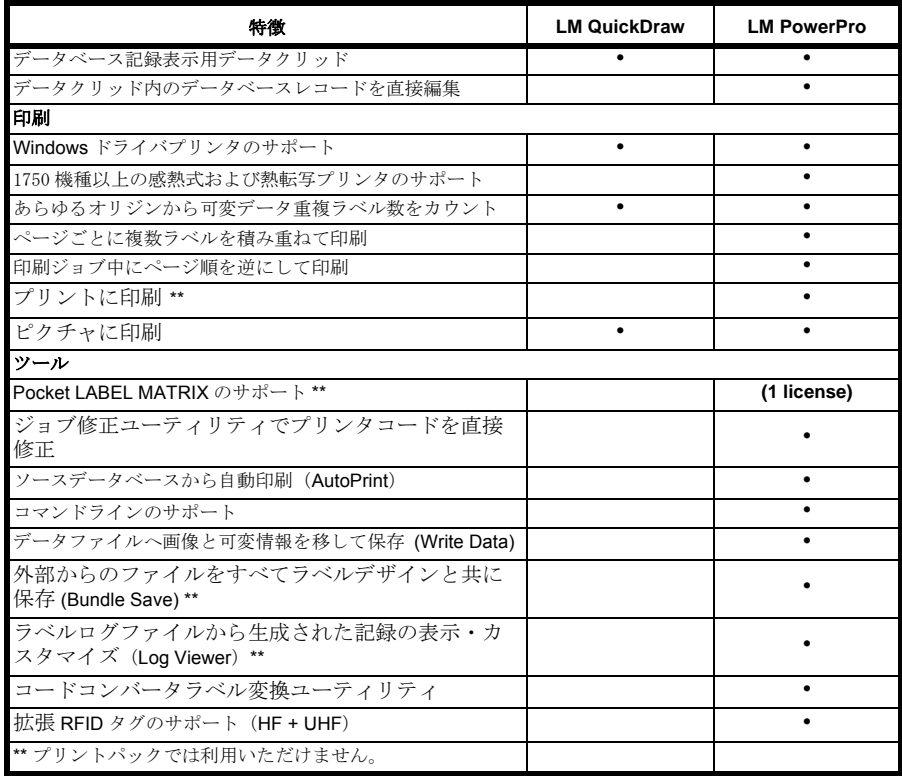

# その他の **LABEL MATRIX** 設定

フルデザインおよびプ LABEL MATRIX には、フルデザイン版とプリントパック版(印刷の リントパック版 み)があります。フルデザイン版は、ラベル作成ファイルをデザイ ン、編集、保存するときに使用します。一方、プリントパック版はフ ルデザイン版と併用する必要があります。LABEL MATRIX プリント パック版は、ラベルを開いて印刷することしかできず、ラベル上の フィールドを追加、移動、削除あるいは編集することはできません。

シングルおよびネット LABEL MATRIX シングルユーザ版は、単一の PC にインストールする ワーク版 ことを目的としたスタンドアロンプログラムです。一方、LABEL MATRIX ネットワーク版はマルチユーザライセンスです。

## 製品構成要素

本ソフトウェアは、電子メールを通し、あるいは CD-ROM を梱包し

て届けます。また、電子メールを通して購入された場合、アクティ ベーションコード、シリアル番号、ならびに当ソフトウェア、マニュ アル、その他のドキュメントファイルをダウンロードすることができ る TEKLYNX ウェブサイトへのリンクを含んだ電子メールを TEKLYNX から送信します。

本ソフトウェアを梱包して発送する場合、下記のもの同梱します。

- CD-ROM
- 購入品目に関する文書

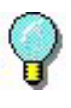

ソフトウェアのエディションおよびリリース番号は、 製品 CD ケースおよびクイックスタートガイドの表紙内 側にあるラベルに印刷されています。

#### **LABEL MATRIX** のインストール

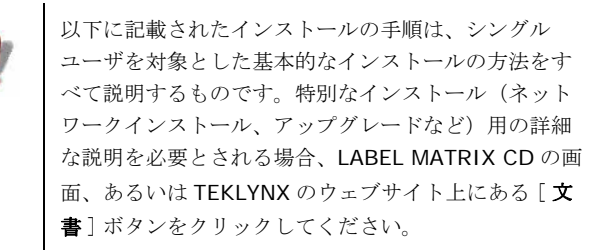

#### ▶ 送られた電子メールからインストールする場合:

Note 現在入手可能な LABEL MATRIX デモ版をすでにダウンロードしてイ ンストールされた場合、再びインストールする必要はありません。ソ フトウェアキーバージョンの場合、ソフトウェアを起動してトライア ル版から完全版に変換する手順に関する以下の説明に従ってくださ い。

- **1** ソフトウェアのインストールに関する情報がある TEKLYNX から の電子メールを開いてください。ハイパーリンクをクリックして ソフトウェアをダウンロードしてください。
- **2** TEKLYNX上にあるリンク [**LABEL MATRIX**をダウンロード]を

クリックしてください。ファイルがダウンロードされ、セキュリ ティ警告ウィンドウが表示されます。

- **3** [保存 ]をクリックして実行可能ファイルをコンピュータにダウン ロードしてください。必ずファイルを保存するファイルロケー ションを確認してください。
- **4** 実行可能ファイルをダブルクリックしてください。セキュリティ **警告が表示されたら「実行]** をクリックしてください。
- **5** [ 言語設定の選択 ] ウィンドウが開きます。ソフトウェアインタ フェースの画面に表示される所望の言語を選択し、[**OK**] をク リックしてください。

「インストールの準備中」と画面に表示され、インストールウィ ザードの開始画面が現れます。

**6** 引き続き、ウィザードにある画面上の指示に従ってインストール してください。

#### **▶ CD からインストールする場合:**

**Note** 現在入手可能な LABEL MATRIX デモ版をすでにダウンロードしてイ ンストールされた場合、CD から再びインストール必要はありませ ん。ソフトウェアを起動してトライアル版から完全版に変換する手順 に関する以下の説明に従ってください

**1** CD を挿入してください。

CD の開始画面が表示されます。CD が自動的に開かない場合、 Windows 実行コマンドを使用し、CD-ROM ドライブのテキスト を入力した後、「CDSetup.exe」と入力し(例: D:\CDSetup.exe)、「ENTER」キーを押してください。

**2** CD の開始画面上にある [**LABEL MATRIX**] をクリックした後、 [**Install**] ボタンをクリックしてください。

**3** ソフトウェアインタフェースの画面に表示される希望の言語を選 択し、[**OK**] をクリックしてください。

「インストールの準備中」と画面に表示され、インストールウィ ザードの開始画面が表示されます。

- **4** 引き続き、ウィザードにある画面上の指示に従ってインストール してください。
- ▶ ソフトウェアの起動
- **1** LABEL MATRIX を開始してください。開始画面が表示され、ソフ トウェアを認証するオプションとソフトウェアを試用期間のみ使 用するオプションが表示されます。
- **2** [認証 ]をクリックした後、[次のステップ ]をクリックしてくださ い。
- **3** 引き続き、ウィザードにある画面上の指示に従って起動してくだ さい。

### その他のドキュメントリソース

- オンラインヘルプ LABEL MATRIX オンラインヘルプシステムは、トラッキングシステ ムを生成して実行するプログラム機能の使用に関する詳細な情報を提 供します。LABEL MATRIX のヘルプ機能にアクセスするには、[ ヘ ルプ ] メニューから [ ヘルプトピック ] を選択してください。状況に 応じたヘルプ機能を使用する場合、「F1」キーを押した後、多くのダ イアログボックスとウィザードの画面にある [ ヘルプ ] ボタンをク リックしてください。
- **Product CD** 購入いただいた製品に付属の印刷文書に加え、CD に PDF 形式で保存 された LABEL MATRIX の文書をすべて利用することもできます。 PDF の文書は Adobe Acrobat Reader で閲覧し、容易に参照できるよ うに印刷することもできます。

CD にある LABEL MATRIX にアクセスするには、CD の開始画面にあ る [ ドキュメント ] ボタンをクリックしてください

ソフトウェアが電子メールによって届けられた場合、TEKLYNX の ウェブサイトから当製品に関する文書をダウンロードすることができ ます。

**Note** コンピュータに Acrobat Reader がまだインストールされて場合、 LABEL MATRIX CD を通してインストールすることができます。

- リリースノート 本ソフトウェアと共にインストールされるリリースノートには、本ガ イドが印刷された後に生じたソフトウェアに関する最近の変更事項や アップデートの情報があります。その情報は、本ガイドにある情報に 優先するものです。また、リリースノートは、TEKLYNX のウェブサ イトからダウンロードして入手することもできます。
- ウェブ上の **LABEL MATRIX** 製品のアップデート、対応デバイス、テクニカルサポート FAQ、そ の他トラブルシューティングに関する最新情報を求めの方は、 Teklynx ウェブサイト (**http://www.teklynx.com/LABELMATRIX**)上にある LABEL MATRIX ページを参照してください。

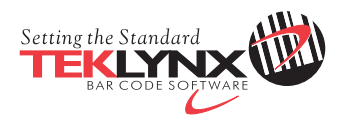

France 33-562-601-080

Germany 49-2103-2526-0

Singapore 65-6908-0960

United States 1-414-837-4800

Copyright 2015 Teklynx Newco SAS. All rights reserved. TEKLYNX and LABEL MATRIX are trademarks or registered trademarks of Teklynx Newco SAS or its affiliated companies. All other brands and product names are trademarks and/or copyrights of their respective owners.

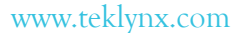

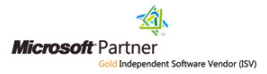